## **TIM Datalogger – Bedienung und erste Erfahrungen**

Die neue u-Blox Firmware Version E (UBX1.2,SS1\_E010) erweitert die Funktionalität des TIM durch eine leistungsstarke Loggerfunktion. Diese Loggerfunktion ist unabhängig vom "GPS-Empfänger". Der bislang nicht benutzte Flash-Speicher wird für diese Funktion bereitgestellt. Durch umfangreiche Filter und Datenkompression können mehr als 100000 (!) Aufzeichnungen getätigt werden. Bei einer Loggerrate von z.B. 10 Sekunden könnten also Positionsdaten bis zu 11,6 Tagen aufgezeichnet werden. Die Loggerfunktion kann man natürlich auch ohne PDA nutzen.

Aufgezeichnet werden können alle wichtigen Informationen wie Positionsdaten, Geschwindigkeit, Zeit und Höhe etc. sowie zusätzlich noch 4 sog. GPIOs. Diese können beliebige externe Quellen haben und auch ihrerseits bei Änderung des Zustandes einen Eintrag im Logger erzwingen, z.B. für Event-Buttom. Eine genaue Beschreibung der Einstellmöglichkeiten ist in der u-Blox Dokumentation GPS.G2-SW-02015.pdf zu finden.

Permanente Einstellungen die auch nach einem Reset gültig sind, können mit dem FW-Update Tool ausgewählt und eingestellt werden. Mit dem u-Blox Tool LOGGER2.EXE lassen sich temporäre Einstellungen tätigen und die geloggten Daten auslesen. Dabei können die ausgelesen Daten in verschieden Formaten abgespeichert werden. Z.B. wieder als NMEA Rekords in einer Textdatei, die dann mit einem geeigneten Programm vom PC aus wieder ausgesendet" werden können, sodass man dann im "Schnelldurchgang" die aufgezeichnet Route in die benutzen Karten übertragen bekommt. Oder man erzeugt direkt ein entsprechendes Overlay File durch geeignete Software.

## **Praktische Erfahrungen der ersten Nutzungsversuche:**

Als etwas unhandlich erwies sich die Benutzung das LOGGER2 Tools. Da es ausschließlich im SIRF mode funktioniert, muss man vor der Benutzung den TIM mit dem Tool u-CENTER in den SIRF Mode schalten und hinterher wieder zurück in den NMEA Mode. Hier wäre es wünschenswert automatisch oder per Kommando die aktuellen Einstellungen auszulesen, dann wenn nötig in den SIRF Mode zu schalten, den Loggerinhalt downzuloaden, um anschließend wieder die ursprünglichen Einstellungen herzustellen. Vielleicht lässt sich u-Blox dazu noch überreden! (oder der Verfasser hat diese Möglichkeiten noch nicht gefunden).

Zum nachträglichen Darstellen der aufgezeichneten Positionen der ersten Versuche, wurden die Geogrid Karten TOP50 und dessen Viewer benutzt. Da kein passendes Tool zum direkten Erstellen der Overlay Dateien vorhanden war, wurde dazu Programm NMEATOOL+ (http://nmeatool.nmea2000.de/) auf einem Notebook installiert, der als GPS-Empfängerersatz die Daten zum Desktop PC via RS232 liefern sollte. Es gibt sicher noch andere intelligentere Methoden um Overlays für MapViewer zu generieren, aber das sollte nicht Hauptzweck der ersten Versuche sein.

Da der Geogrid Viewer nur mit bestimmten NMEA-0183 Records arbeiten kann, wurde zunächst als Ausgabeformat des Tools LOGGER2 das Format GGA gewählt und ein entsprechendes .TXT File erzeugt.. Mit diesem Datensatz konnte dann die aufgezeichnete Route ganz schnell und einwandfrei dargestellt werden.

Als weitere Ausgabeformat können auch noch andere NMEA Rekordtypen und Text gewählt werden, aus denen dann Tools eine Weiterverarbeitung vornehmen können.

Inzwischen ist ein unter DOS lauffähiges Program verfügbar, das aus dem TEXT Format ein Overlay für den GeogridViewer erzeugen kann.

## **Fazit:**

Die Loggerfunktion ist eine hervorragende Ergänzung der ohnehin schon ausgezeichneten Eigenschaften des TIM. Dadurch eröffnen sich eine Menge von neuen Anwendungsmöglichkeiten. Der TIM kann ohne zusätzliche Hardware und Kosten überall da eingesetzt werden, wo im nachhinein der zurückgelegte Weg (oder dessen Protokollierung), von Personen, Tieren, Fahrzeugen aller Art und anderen beweglichen Gegenständen nötig oder erwünscht ist.

Und das alles quasi kostenlos!

## Beispiel aus der u-Blox Dokumentation:

Log every 50 meters if the vehicle moves with velocity less than 25 km/h (7 m/s). Log every two seconds if the vehicle moves between 25 km/h (7 m/s) and 50 km/h (14 m/s). Log every second if the vehicle drives with more than 50 km/h (14 m/s).

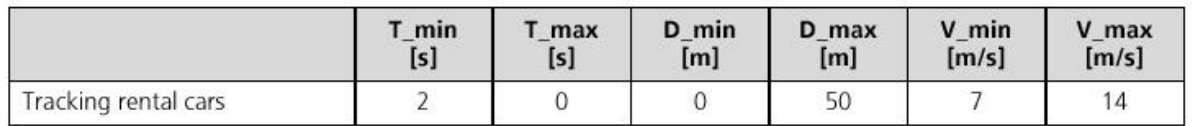

Table 6-8: Settings for real example

The following lines show an extract of a hexadecimal dump of the file saved in binary format.

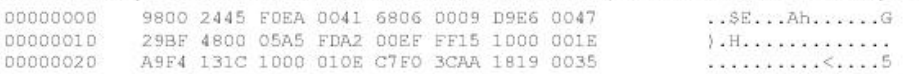

The following lines show an extract of the data saved as a tabular text:

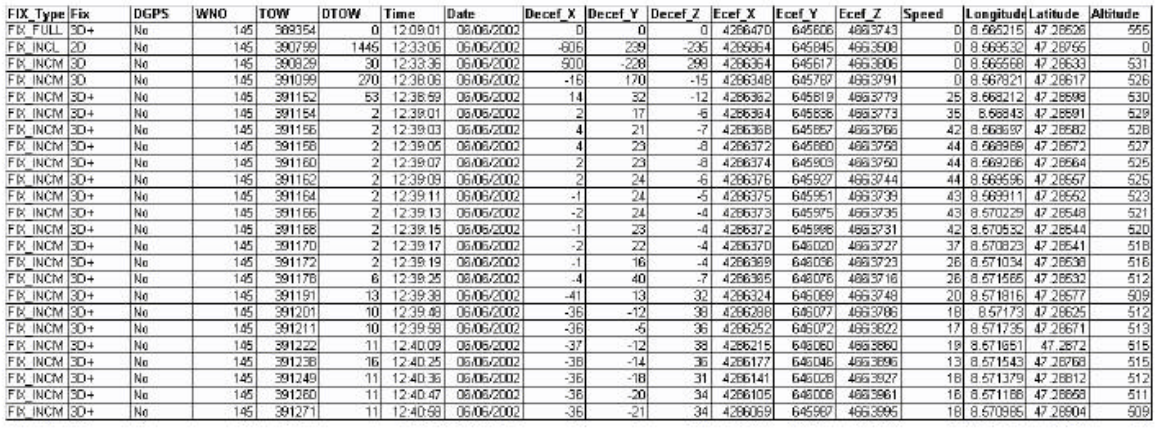

Table 6-9: Logged data as tabular text

When the car had a velocity of 40 km/h the datalogger did every two seconds a position fix. When the car was moving with less than 25 km/h the datalogger did a position fix every 50 meters.